## AVSに よ る 立 体 図 形 の 表 示

## 社会学部 ・情報処理センター

# 福島万里子・湊 敏

要旨

本報告は、AVS (application visualization system: 3次元可視化ツール)による立 体図形表示のためのプログラム開発について述べたものである。AVSはその名が示すよ うに ア プ リケ ー シ ョソ ・プ ロ グラ ム に よ り得 られ た数 値 デー タ を コ ソ ピ ュー タ ・グ ラ フ ィ ッ クス表示するものである。しかしながら、本学の情報処理センターのコンピュータ・シス テムにはAVSに適したアプリケーション・プログラムがないので、対称性を持った立体 図形表示のためのプログラムをC言語を用いて作成した。対称性を持っている立体という 制約があるが、今回作成されたプログラムにより得られる図形をうまく組み合わせること により、身近にある種々の立体図形をコンピュータ・グラフィックスにより表示できるこ とが示された。

本報告は、AVS (application visualization system: 3次元可視化ツール)<sup>1)</sup>による立 体図形表示のためのプログラム開発について述べたものである。コンピュータはこれまで 主として数値・文字データの処理に利用されてきたが、近年のコンピュータのハード・ウェ アおよびソフト・ウェアの進歩により画像データや音声データの処理にも幅広く利用され るようになってきた。特に"見る"と言うことは、我々が物事を理解する上で非常に有効 な手段である。コンピュータによる図形の視覚化、コンピュータ・グラフィックスは、現 実にないものや我々の目では見えないものを表示することが可能である。このため、コン ピュータ・グラフィックスは、都市計画のように今後作られるであろうものの完成予測や 今はもうなくなってしまった遺跡の復元、さらに宇宙の様子や分子・原子の世界の様子の 描写にも利用されている。また、コンピュータ・グラフィックスは、デザインや芸術の分 野にも進出している。このように、コンピュータ・グラフィックスは、コンピュータ利用 の1つとして今後ますます発展してゆくものと考えられる。したがって、コンピュータ・ グラフィックスのためのソフト・ウェアの開発は意味あるものと考えられる。

AVSは、その名が示す通りグラフィック・プログラムなしでアプリケーション・プロ グ ラム に よ り作 成 され た 数 値 デ ー タの 可 視 化 を行 う こ と が で き る ソ フ ト ・ウ ェ ア ・シ ス テ ムである。また、入力データとして色々な形態の数値データを取り扱うことができる。可 視化にあたっては、イメージ・データ(画像データ)の処理、数値データのグラフ化、立 体図形の処理が行える。立体図形の処理では、着色・材質感・光線の影響を取り込んだレ ンダリングが可能である。

本報告では、立体図形の処理方法に焦点を絞った。AVSによる立体図形の処理をまと めると図1に示すようになる。まず、AVSにより立体図形を処理するためには立体図形

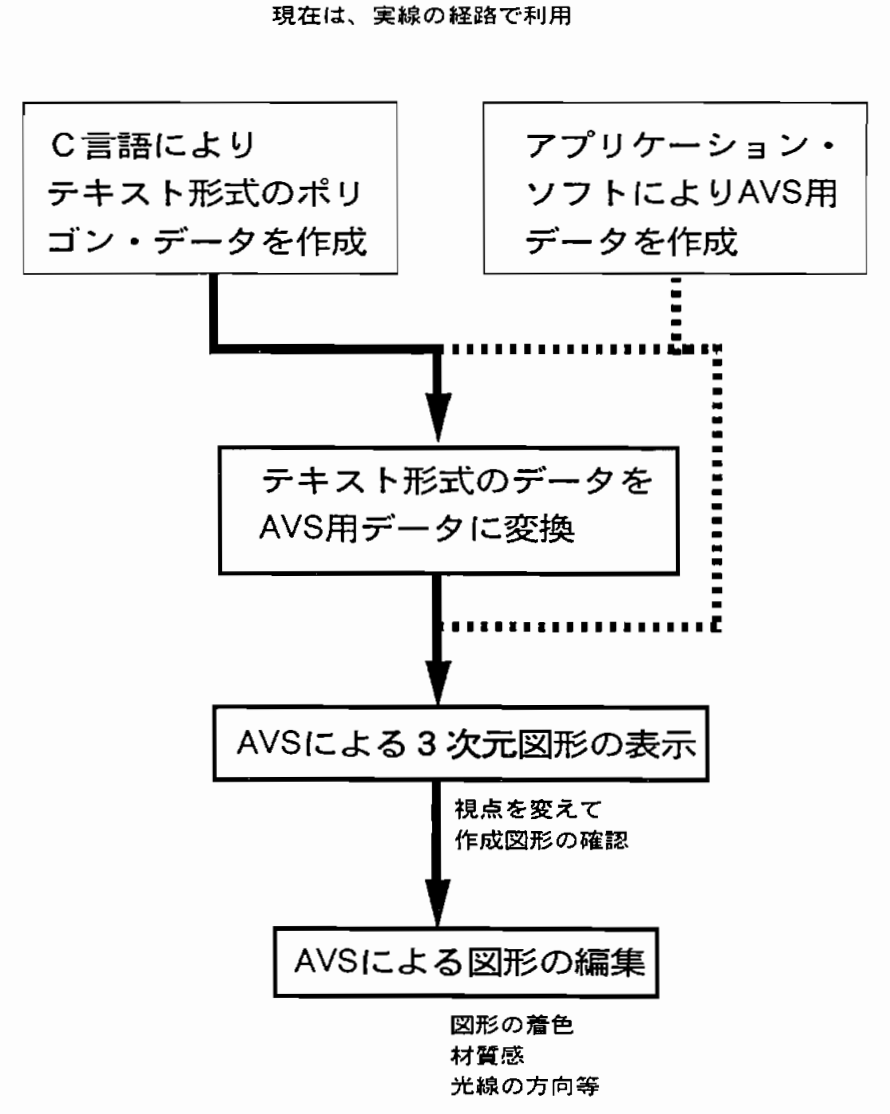

AVS (3次元可視化ツール)の利用法

図1. AVSの利用法の流れ図

の空間座標が必要になる。空間座標の作り方には 2 つの方法があり、第 1 の方法はアプリ ケ ー シ ョ ソ ・プ ロ グ ラ ム に よ り作 成 す る方 法 で あ り、 第2の 方 法 はAVS利 用 者 が 独 自で 空間座標データを作成する方法である。本学の情報処理センターのコンピュータ・システ ムにはAVSのためのデータ作成のアプリケーション・プログラムがないので、今回回転 の対称性 ( $C_n$ )を持った立体図形の空間座標のためのプログラムを $C$ 言語を用いて作成し た。

## C言語によるプログラムの作成

コンピュータ・グラフィックスによる立体図形の表示では、立体図形は実際にはディス プレイという平面上にしか存在しない。したがってコンピュータ・グラフィックスによる 立体表示は、単に立体図形を立体的に見せているだけであると考えがちである。しかしな がら、AVSが扱う立体図形は、3次元空間が設定された真の立体図形である。このため、 1度立体図形のデータを作成するとその図形はあらゆる方向から見ることが可能になる。

コンピュータ・グラフィックスにより空間における曲面を表示するには、ポリゴン(多 角形)を用いる方法がある。ここでは、このポリゴンを用いる方法(ポリゴン法)で立体 図形を表示した。このポリゴン法の例を図2に示した。

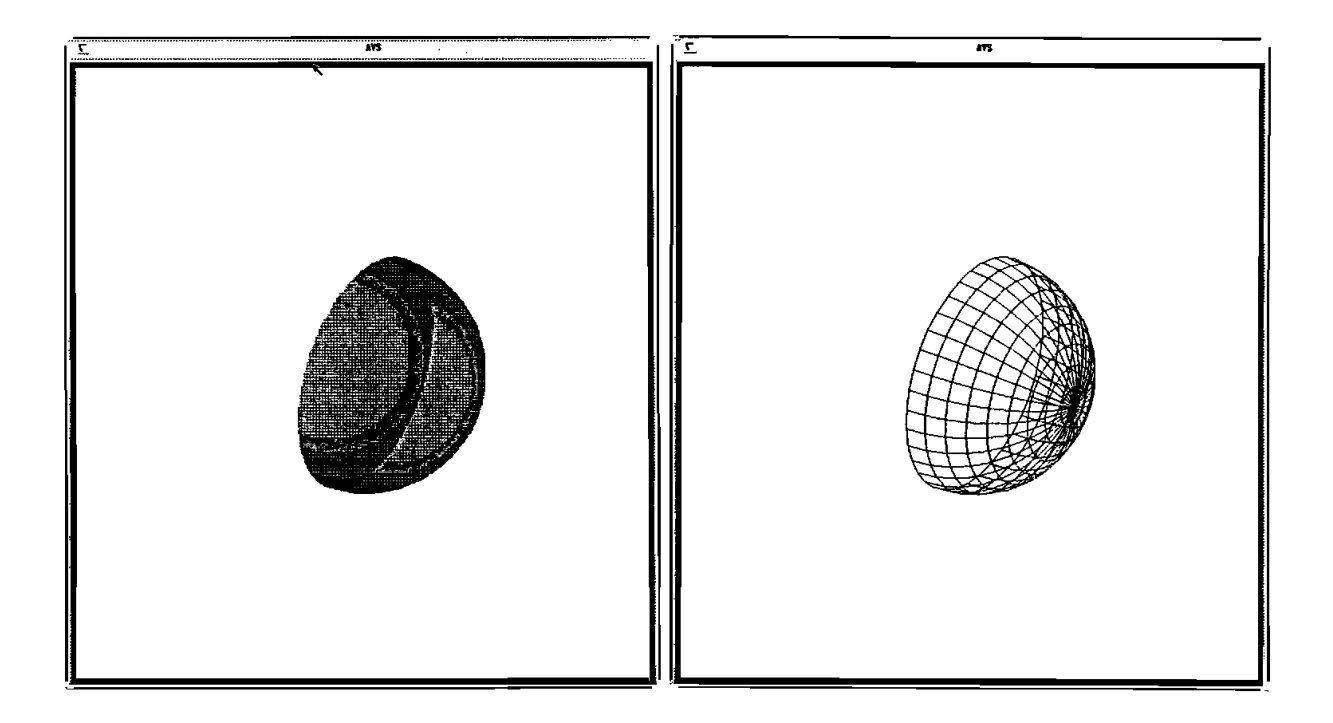

## 図2.AVSによる半球面の表示例 左図は、半球面を示す。右図は半球面を構成するポリゴンを示す。

例えば、図2の左は半球面を表している。この半球面は、図2の右の図に示したように多 くの三角形と四角形から構成されている。これらの全ての三角形と四角形は曲面でなく平 面である。即ち、ポリゴン法による空間の曲面は、多角形(ここでは三角形と四角形)の 平面で作られている。このため、曲面らしく見せるためには多くの多角形を空間に作る必 要がある。もちろん、人間がこれらの多角形のデータを作ることは可能であるが、実際に

多くのポリゴンを作成するためには多大の時間を要する。このため、このポリゴンのデー タを作るプログラムの作成を行った。プログラムの作成にあたっては本学情報処理センター のCONVEX C-3420コンピュータを用い、プログラム言語としてはC言語を用いた。ま た、立体図形の表示は、CONVEX C-3420コンピュータに導入されている3次元可視化 ッール、AVSを用いて行った。

AVSは真の立体図形を扱うため3次元空間の設定、即ち、空間座標が必要になる。図 3にAVSにおけるディスプレイ上の空間座標を示した。座標の原点はディスプレイの

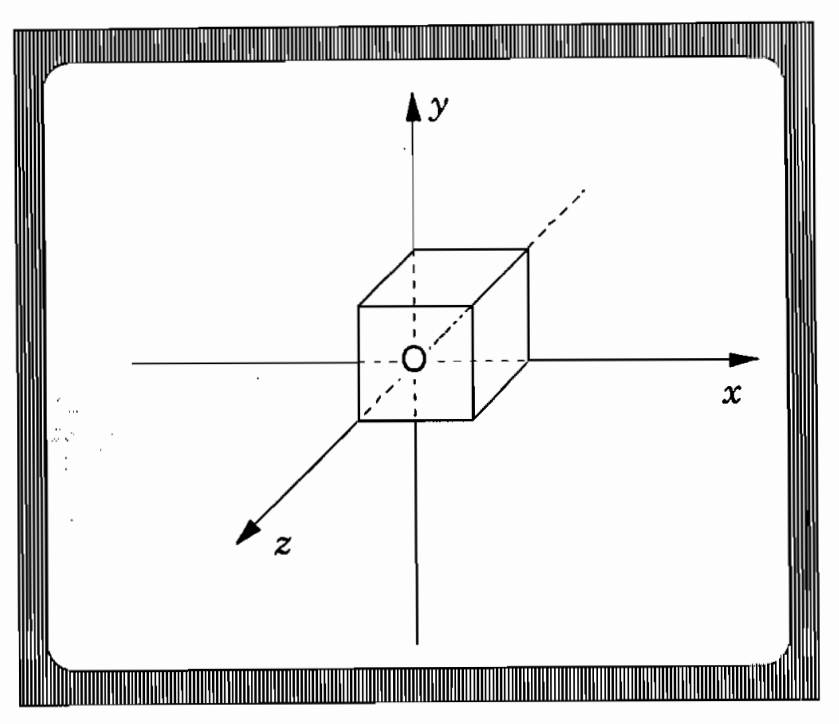

# 川/Sの 座 撰 系

図3.AVSにおけるディスプレイ上の座標系

中央にあり、ディスプレイ平面は空間座標の x y 平面に対応している。ディスプレイの左 右端の x 座標はほぼ±5.0であり、上下端の y 座標はほぼ±5.0である。また、ディスプレ イの手前は z 座標で正の方向であり、ディスプレイの裏側は z の座標で負の方向である。 例えば、図3に示された1つの頂点を原点においた1辺が2.0の立体の空間座標は(0.  $0, 0, 0, 0, 0)$ ,  $(2, 0, 0, 0, 0, 0)$ ,  $(2, 0, 2, 0, 0, 0)$ ,  $(0.0, 2.0, 0.0)$ ,  $(0.0, 0.0, 2.0)$ ,  $(2.0, 0.0, 2.0)$ ,  $(2.0, 2.0, 2.0)$ ,  $(0.0, 2.0, 2.0)$  となる。

AVSでは、アスキー形式で作成されたテキストデータをAVS用のグラフィックデータ に変換するフィルター・プログラム (polyg-to-geom) を持っている。

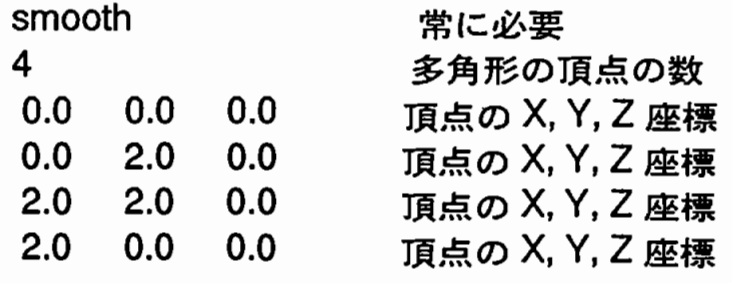

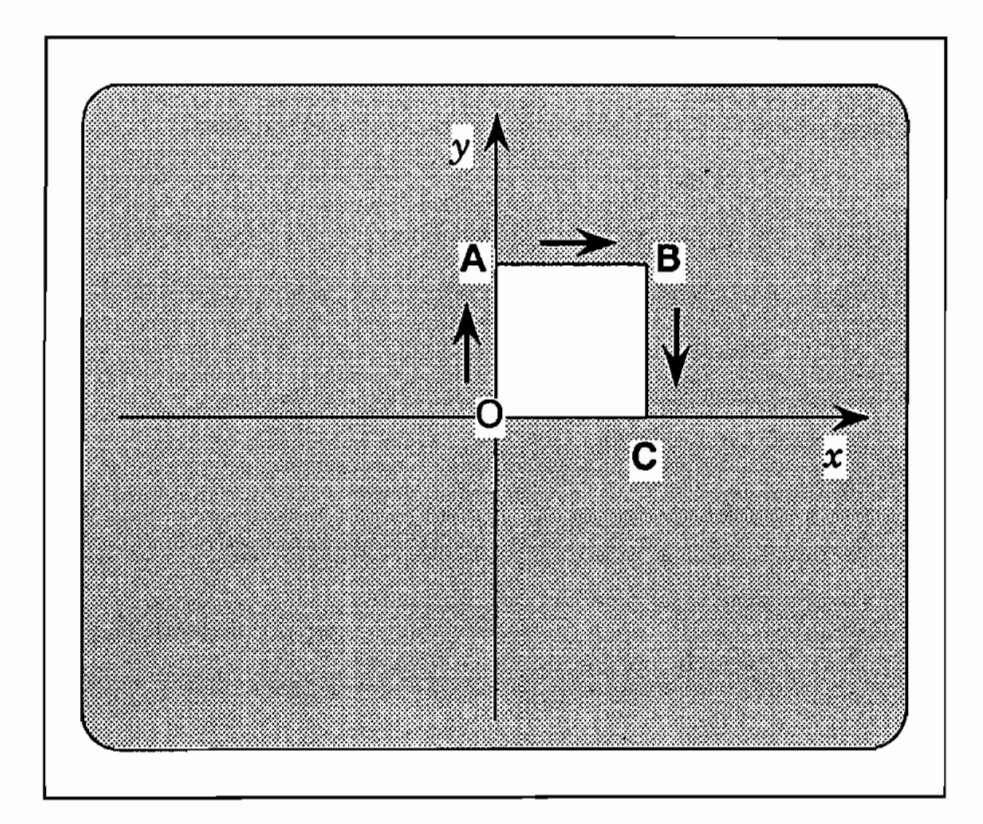

図4. フィルター・プログラム (polyg\_to\_geom) の入力データの例とその座標系

図4に1辺が2.0の正方形を描く場合のこのフィルター・プログラム、polyg\_to\_geom、 のデータ形式と座標系を示した。ここで、注意することはポリゴンの面に"表"と"裏" があることである。AVSでは、立体図形に光線をあてることができ、その方向も自由に 変えることができる。光線をあてられた立体図形は、光線のあたっている部分(光る)と 影の部分(光らない)とに分けられる。ポリゴンの表とは、光線をあてたとき光る面のこ とである。したがって、ポリゴンの裏側に光をあてても光ることはない。さて、入力デー タの最初はポリゴンの結合の形式であり、 "smooth" と "facet" が選べる。smoothと すればポリゴン同士が滑らかにつながり、曲面を表すときに用いる。facetとすればポリ ゴン同士が角張ってつながる。例では、smoothとしてある。次に必要なデータは多角形 の頂点の数である。ここでは、正方形を例にとってあるので4 である。次に4 つの頂点の

空間座標が示してある。ここで、4つの頂点の空間座標の入力の順がポリゴンの面の表と 裏を決める。頂点の座標を順に結んだとき、これらの点の順番が時計まわりになっている と見ている面がポリゴンの裏の面になる(即ち、右ねじが進む方向が表になる)。図4に 示した正方形では紙面側がポリゴンの裏になり、紙面の裏側がポリゴンの表になる。ここ では1つの正方形平面の例を示したが、実際に立体を作るときは、立体を構成するポリゴ ンの頂点の数と頂点の座標をこのデータの後ろに必要とするポリゴンの数だけ続けて入力 してゆけばよい。

本報告では、回転の対称軸を持った立体のアスキー形式のポリゴン・データを作成する プログラムは、rot、と切り立が楕円になる立体のアスキー形式のポリゴン・データを作 成するプログラム、ellipes、の2つを紹介する。これらのソース・プログラムは、付録に 示した。もちろん、これらの2つのプログラムで作られたデータは、上に述べたフィルター· プログラム、polyg\_to\_geom、によりAVS用のデータに変換する必要がある。 rotでは、 立体を幾つかの水平面で切った時の切り口の面の集まりで表す。必要な入力データは立体 を切る水平面の数とその切り口面の多角形の頂点の数、および切り口の面のv座標と大き さ(切り口の多角形の外接円の半径)である。図5に入力データの例を示した。

右の立体の入力データ

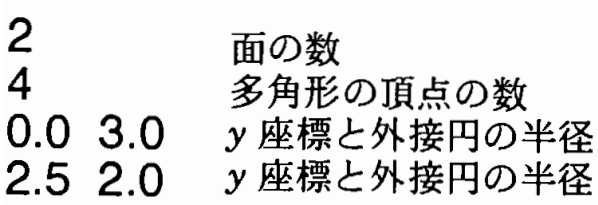

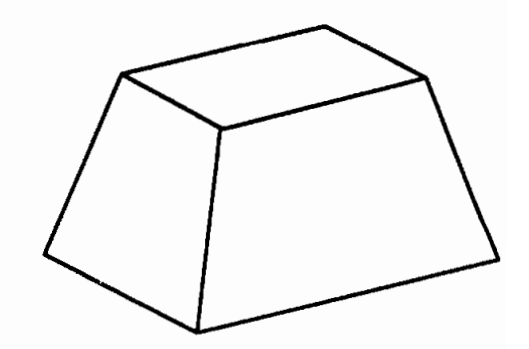

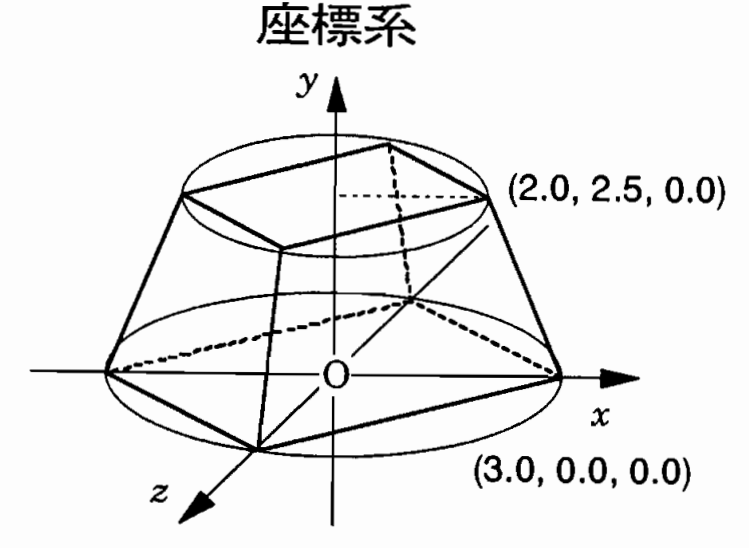

図 5. rotの入力データの例とその座標系

ellipseも立体を幾つかの水平面で切った時の切り口の面の集まりで表す。必要な入力デー タは立体を切る水平面の数とその切り口の楕円面を作る頂点の数(例では8)、および切 り口の面の y 座標と楕円の長軸と短軸の長さである。図6 に入力データの例を示した。

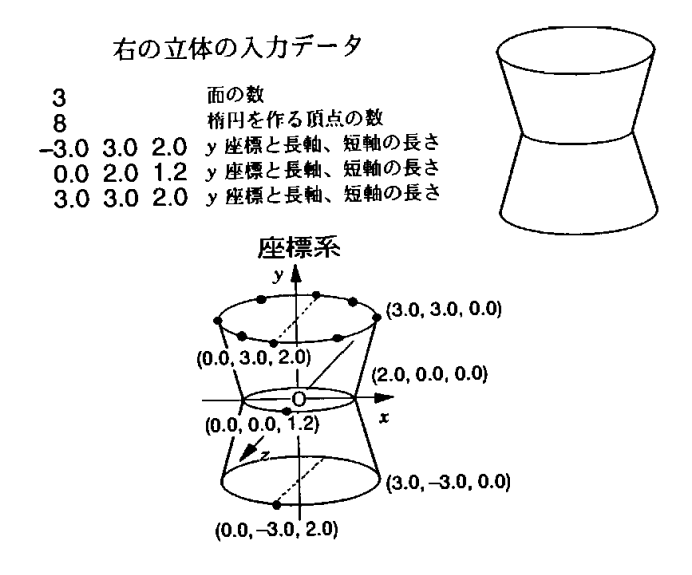

図 6. ellipseの入力データの例とその座標系

立体の表示例

図7にrotを用いて回転の対称軸を持った6つの図形から構成された石塔の例<sup>2)</sup>を示し た。白い線は光の照射方向を示している。光は右上方からあたっている。一番下の立体は 水平に切ったときの切り口が正方形のものである。2つ上の立体は丸く見えているが、こ の切り口は正24角形である。この立体の切り口は多角形であるが、見かけ上充分丸く見え ている。

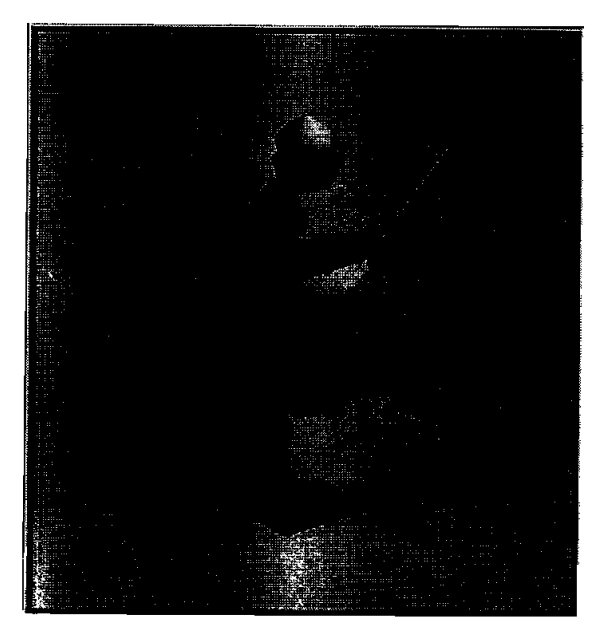

図7. AVSによる石塔の表示

図8にワイングラスを示した。光は右上からあたっている。ここで注意することは、ワ イングラスのワインの入る部分は2つの面から構成されていることである。先に示したよ うに面には表と裏があり、光をあてた場合、表側は光るが裏側は光らない。このため、ワ インの入る部分を1つの面で表すと光を照射したとき、光るべき内側が光らなくなる。こ のため、このワイングラスのワインの入る部分は2つの面で作られている。

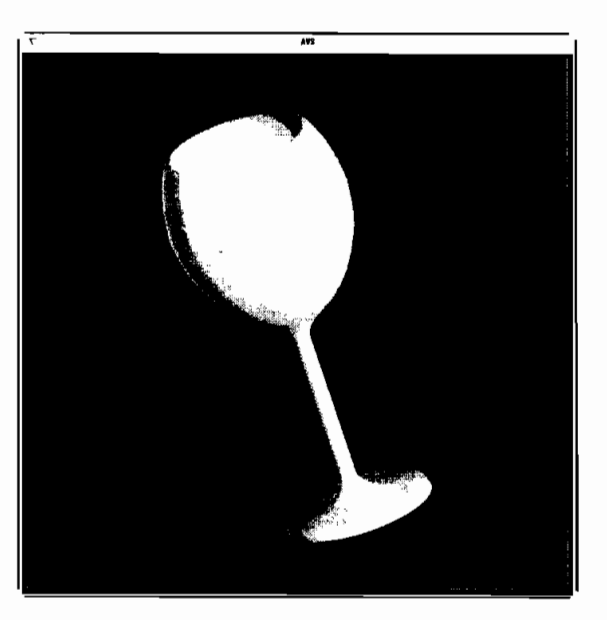

図8.AVSによるワイングラスの表示

図9は壺を示してある。光は右上方からあたっている。この壺ではワイングラスのワイ ンの入る部分と同様に全ての面は2つの面から構成されている。アクセントとしてギザギ ザ の 模 様 を 入 れ て あ る。

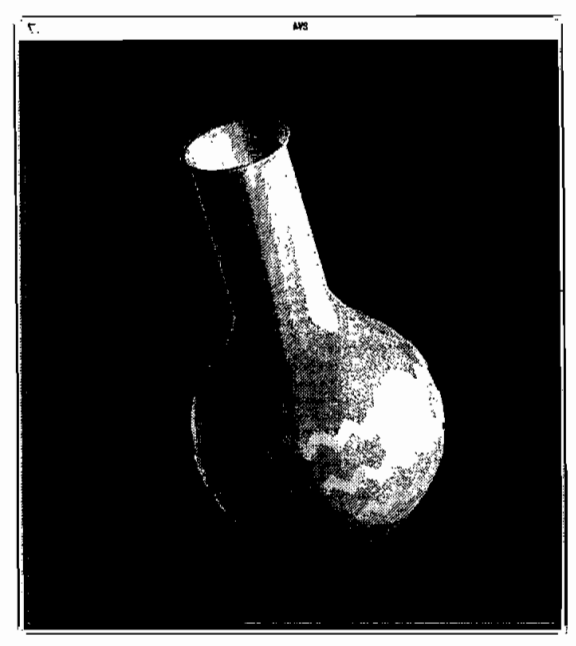

図9. AVSによる壺の表示

図10はrotとellipseを用いて作成した砂時計を示してある。光はこれまでと同様に右上 方からあたっている。砂時計の上下の部分はellipseを用いて作成してある。残りの部分は rotを用いて作成してある。ただ横の2つの軸は円柱、即ちrotで作られる円柱をずらせた だけである。この砂時計の上下の部分と2つの軸は中心の砂の入る部分と比べると光線の 向きに対して濃淡にあまり差がでていない。これは上下の部分と軸の部分(木製と考えた) は中心部分(ガラスと考えた)と材質感を変えてあるためである。

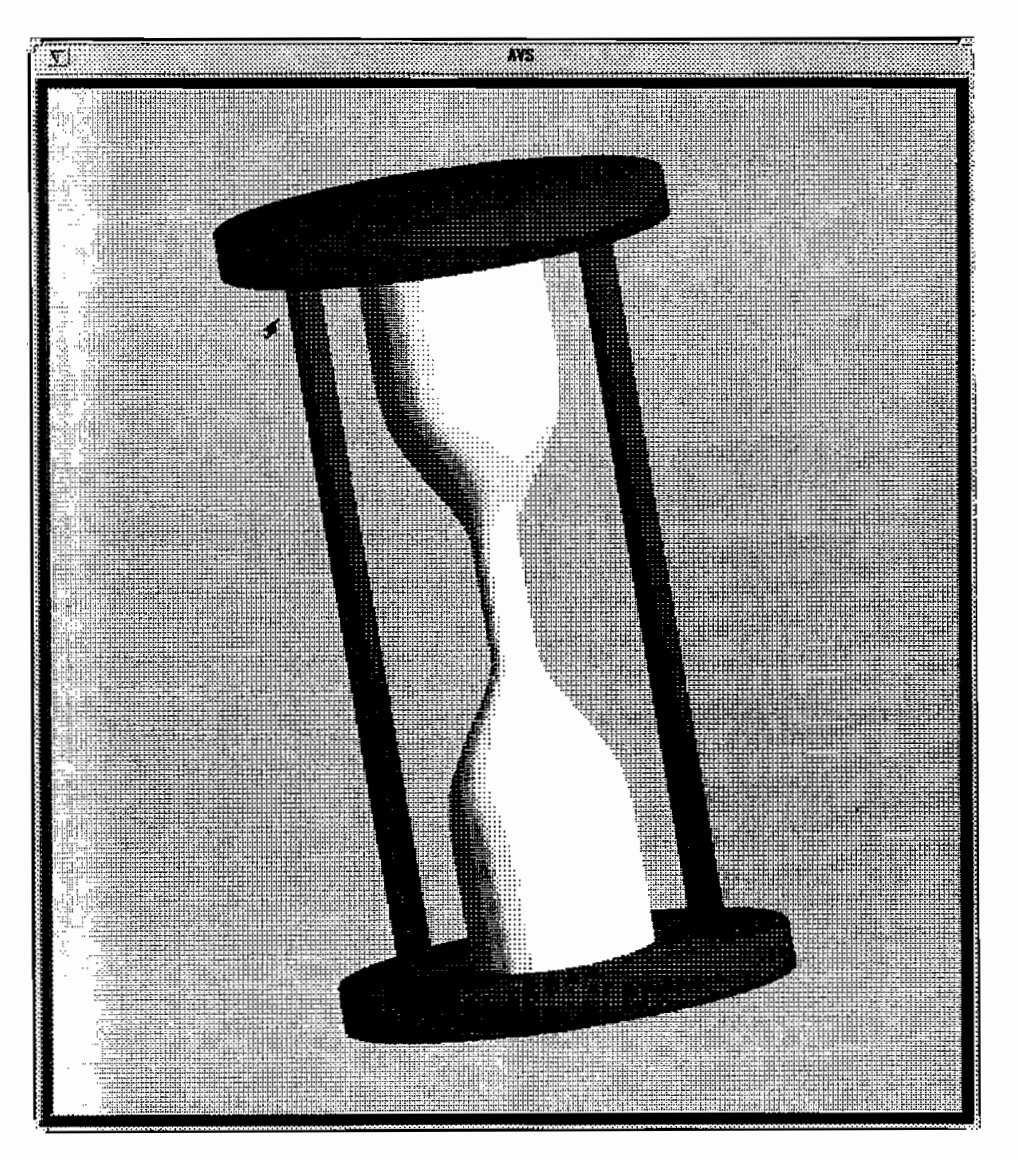

図10. AVSによる砂時計の表示

以上、今回作成したプログラムを用いて作成した立体図形の4つの例を示した。今回作 成した立体図形は、3次元の図形で着色されたものである。この報告では、色々な方向か ら見るといった動きや光線の照射方向の変更等を紹介できないのは残念である。また、着 色された図形は白黒で印刷されているため、色合いが表現できないのが残念である。

## おわりに

本報告で紹介した2つのプログラムは、対称性を持った立体作成のためのデータしか作 ることはできない簡単なものである。しかしながら、これらの2つのプログラムで作成さ れた立体をうまく組み合わせることにより、我々の身近にあるものをコンピュータ・グラ フィックスにより表示できることが分かった。本報告では示さなかった曲面を持っていな い立体図形のデータは簡単に作ることができるので、ここで紹介したプログラムで作られ た図形と組み合わせることによりさらに多くの立体図形、例えば建造物等をコンピュータ• グラフィックスにより表示できると考えられる。

コンピュータ・グラフィックスによる3次元表示の大きな利点は、立体図形を見たい方 向から見ることができることと立体に色々な色の光があたったときどの様に見えるかが分 かることである。本学のCONVEX C-3420コンピュータは高速であるためこのような処 理を瞬時に行ってくれる。CONVEX C-3420コンピュータ上でAVSを利用することは立 体図形の理解に非常に有利であると考えられる。以上のことから、AVSを有効に利用す れば、AVSは研究・教育面で非常に有効な道具になると考えられる。

## 謝 辞

本報告を作成するにあたって、CONVEX C-3420コンピュータの計算機使用時間を与 え て くだ さ った 奈 良 大 学 情 報 処 理 セ ソ ター に感 謝 す る。

#### 脚 注

1) AVSは、Advanced Visual System社の登録商標です。

2)本学文学部文化財学科神田周枝の作品である。

```
Oct 19 15:46 1993 kaiten.c Page 1
[付録1]
              回転体のデータ作成のためのプログラム
#include<stdio.h>
#include<math.h>
void main(int argc, char *argv[])
    /★ ★/
    /* 回転体のデータ作成 */
    /★ ★/
{
    double px[101],py[101],pz[101];
    double qx[101],qy[101],qz[101];
    double theta,pi,inc,rdown,rup,hdown,hup;
    double r[50],hight[50];
    int i,j,m,n;
    char out_file[80];
    FILE*in_fp,*out_fp;
    if (argc ==1) {
       puts("\n >>>>> Error <<<<<");
       puts("\n Usage * %geom3d filename(grid data)");
       exit(-1);}
    if((in_f p = fopen(argv[1], "r")) == NULL) {
       puts("\n can't open the file");
     }
    strcpy(out_file,argv[1]);
    strcat(out_file,".data");
    out_fp=fopen(out_file,"w");
    pi = \text{atan}(1.0) * 4.0;fprintf(out_fp,"smooth\n");
  /★ 切 り 口 の 面 の 数 ★/
    fscanf(in_fp,"%d",&n);
 /* 切り口の頂点の数
    fscanf(in_fp,"%d",&m);
 /* 切り口のy座標と切り口の大きさ
    for (i=1; i<=m+1; i++)fscanf(in_fp,"%lf%lf",&hightCi],&rCi]);
                                          ★/
                                          ★/
    inc=360.0/n;
    inc=inc*pi/180.0;
```

```
Oct 19 15:46 1993 kaiten.c Page 2
      for (i=1:i<=100:i++)\{px[i]=0.0:py[i]=0.0;pz[i]=0.0:
          ax[i] = 0.0:
          qy[i]=0.0;qz[i]=0.0;\lambdafor (j=1; j\le m; j++) (
           rdown=r[j];run=r[i+1]:hdown=hight[j];
           hup = hight[j+1];theta=0.0:
      for (i=1; i \le n; i++){ px[i] = cos(theta)*rdown;py[i]=hdown;
          pz[i]=sin(theta)*rdown;
          qx[i] = cos(theta) * rup;qy[i]=hup;
          qz[i]=sin(theta)*rup;
          theta=theta+inc;
        \lambdapx[n+1]=px[1];py[n+1]=py[1];pz[n+1]=pz[1];qx[n+1]=qx[1];qy[n+1]=qy[1];qz[n+1]=qz[1];for (i=1; i<=n; i++)\{ fprintf(out_fp," 4\n\cdot\);
           fprintf(out_fp," %10.7f %10.7f %10.7f\n",px[i],py[i],pz[i]);
           fprintf(out_fp," %10.7f %10.7f %10.7f\n",qx[i],qy[i],qz[i]);
           fprintf(out_fp," %10.7f %10.7f %10.7f\n",qx[i+1],qy[i+1],qz[i+1]);
           fprintf(out_fp," %10.7f %10.7f %10.7f\n",px[i+1],py[i+1],pz[i+1]);
         \lambda\mathcal{F}theta=0.0;
       for (i=1:i<=n:i++)( px[i]=cos(theta)*r[1];
           py[i]=hight[1];
           pz[i]=sin(theta)*r[1];qx[i] = cos(theta) * r[m+1];qy[i]=hight[m+1];
           qz[i]=sin(theta)*r[m+1];
           theta=theta+inc;
         \mathbf{r}px[n+1]=px[1];py[n+1]=py[1];pz[n+1]=pz[1];qx[n+1]=qx[1];
```

```
Oct 19 15:46 1993 kaiten.c Page 3
           qy[n+1]=qy[1];qz[n+1]=qz[1];fprintf(out_fp," %3d\n",n);
           for (i=1; i<=n; i++)fprintf(out _fp,"%10.7f
X10.7fX10.7f\n",px[1],py[1],pz[1]〉;
            fprintf(out _fp,"
            for (i=n:i
             fprintf(out _fp,"%10.7f
X10.7f%10.7f\n",qx[1],qy[1],qz[1]〉;
                                Z3d\n".
    fclose(in_fp);
    fclose(out_fp);
  }
```
 $\mathcal{L}^{\mathcal{L}}$ 

```
「奈良大学情報処理センター年報 Na4」
```
Oct 19 15:43 1993 daentai.c Page 1

[付録2]

楕 円体 の デー タ作成 のた めの プ ログ ラム

```
#include <stdio.h>
#include <math.h>
void main(int argc, char *argv[])
    /★ ★/
    /*     椅円体のデータ作成           */
    /★ ★/
{
    double px[101],py[101],pz[101];
    double qx[101],qy[101],qz[101];
    double theta,pi,inc,rldown,r2down,rlup,r2up,hdown,hup;
    doubler1[50],r2[50],hight[50];
    inti,j,m,n;char out_file[80];
    FILE *in_fp, *out_fp;
    if (argc ==1) {
       puts("\n >>>>> Error <<<<<");
       puts("\n Usage * %geom3d filename(grid data)");
       exit(-1);}
    if((in fp = fopen(argv[1], "r")) == NULL) {
       puts("\n can't open the file");
     }
    strcpy(out_file,argv[1]);
    strcat(out_file,".data");
    out_fp =fopen(out_file,"w");
    p1=atan(1.0)★4.0;
    fprintf(out_fp,"smooth\n");
      /* 切り口の面の数 */
    fscanf(in _fp,"%d",&n);
      /* 精円を作る頂点の数 */
    fscanf(in_fp,"%d", &m);
      /* 橋円のy座標と長軸および短軸の長さ */
    for (i=1;i<=m+1;i++) fscanf(in_fp,"%lf %lf %lf",&hight[i],&rl[i],&r2[i]);
    inc=360.0/n;
    inc=inc*pi/180.0;
```
for  $(i=1; i<=100; i++)$ 

```
\{px[1] = 0.0:
    py[i]=0.0;
    pz[i]=0.0;
    qx[i] = 0.0;
    qy[i]=0.0;
    qz[i]=0.0;\lambdafor (j=1; j<=m; j++) {
     r1down=r1[j];rlup=rl[j+1];r2down=r2[j];r2up=r2[j];hdown=hight[j];
     hup=hight[j+l];
theta=0.0;
for (i=1:i<=n:i++){ px[i] = cos(theta) * r1down;py[i]=hdown;
    pz[i]=sin(theta)*r2down;
    qx[i]=cos(theta)*rlup;
    qy[i]=hup;
    qz[i]=sin(theta)*r2up;
    theta=theta+inc;
  \lambdapx[n+1]=px[1];py[n+1]=py[1];pz[n+1]=pz[1];qx[n+1]=qx[1];qy[n+1]=qy[1];qz[n+1]=qz[1];for (i=1; i<=n; i++){ fprintf(out_fn, " 4\n'n");fprintf(out_fp," %10.7f %10.7f %10.7f\n",px[i],py[i],pz[i]);
    fprintf(out_fp," %10.7f %10.7f %10.7f\n",qx[i],qy[i],qz[i]);<br>fprintf(out_fp," %10.7f %10.7f %10.7f\n",qx[i],qy[i],qz[i]);<br>fprintf(out_fp," %10.7f %10.7f %10.7f\n",qx[i+1],qy[i+1],qz[i+1]);
    fprintf(out_fp," %10.7f %10.7f %10.7f\n",px[i+1],py[i+1],pz[i+1]);
  \}\mathcal{F}theta=0.0:
for (i=1; i<=n; i++)\{px[i]=cos(theta)*r1[1];py[i] = high[1];pz[i]=sin(theta)*r2[1];qx[i]=cos(theta)*r1[m+1];qy[i]=hight[m+1];
    qz[i]=sin(theta)*r2[m+1];theta=theta+inc;
  \lambdapx[n+1]=px[1];py[n+1]=py[1];pz[n+1]=pz[1];
```
Oct 19 15:43 1993 daentai.c Page 2

```
「奈良大学情報処理センター年報 Na4」
Oct 19 15:43 1993 daentai.c Page 3
          qx[n+1]=qx[1];qy[n+1]=qy[1];qz[n+1]=qz[1];fprintf(out_fp," %3d\n",n);
          for (i=1; i<=n; i++)fprintf(out_fp," %10.7f %10.7f %10.7f\n",px[i],py[i],pz[i]);
          fprintf(out_fp," % 3d\n1", n);for (i=n; i>=1; i--)fprintf(out_fp," %10.7f %10.7f %10.7f\n",qx[i],qy[i],qz[i]);
    fclose(in_fp);
    fclose(out_fp);
   \mathcal{Y}
```